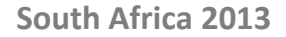

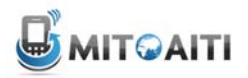

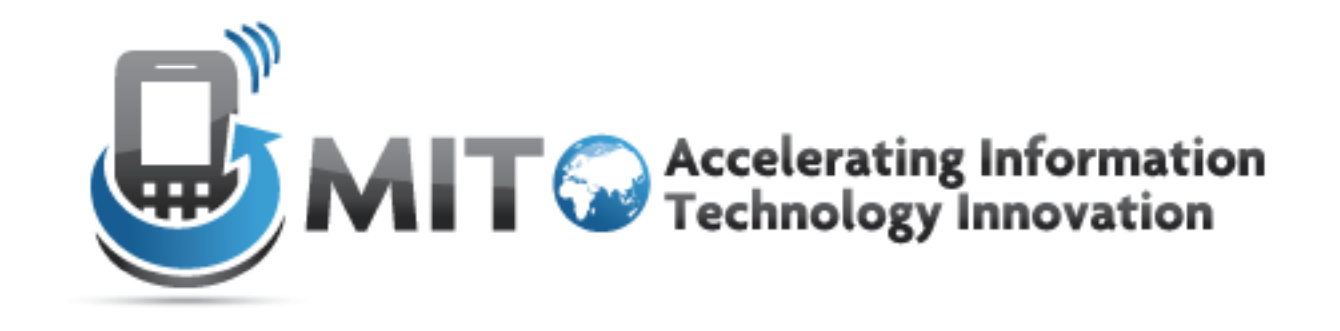

#### Lecture 8: Accessing the Web and Unit Tests

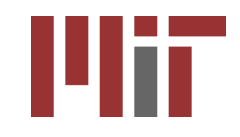

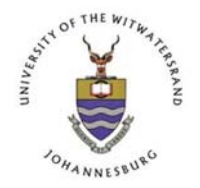

#### Interacting with the Web

# How to Access Web Content

- 1. Give your app permission to access the web
- 2. Open a connection to a URL
- 3. Read data from the URL and store it somewhere
- 4. Display the data from the URL on your app

## How to Access Web Content

- 1. Give your app permission to access the web
- 2. Open a connection to a URL
- 3. Read data from the URL and store it somewhere
- 4. Display the data from the URL on your app

#### Give your app permission to access the web

- Find AndroidManifest.xml file
- Navigate to the Permissions tab
- Select "Add → Uses Permission"
- Select android.permission.INTERNET from the drop-down menu

## How to Access Web Content

- 1. Give your app permission to access the web
- 2. Open a connection to a URL
- 3. Read data from the URL and store it somewhere
- 4. Display the data from the URL on your app

#### Open a connection to a URL

- A URL is a type of URI
- Sample code:

```
URL myURL;
myURL = new URL("http://myWebsite.com");
HttpURLConnection conn =
   (HttpURLConnection) url.openConnection();
```
## How to Access Web Content

- 1. Give your app permission to access the web
- 2. Open a connection to a URL
- 3. Read data from the URL and store it somewhere
- 4. Display the data from the URL on your app

• Get data from the URL

InputStream in = conn.getInputStream();

• Get data from the URL

InputStream  $in = conn.getInputStream();$ 

- Use a reader to convert the data into the format you want. Useful Java classes.
	- **○** InputStreamReader
	- **○** BufferedReader
	- **○** StringBuffer
	- **○** CharBuffer

#### • Sample code (printing data out instead of storing)

```
BufferedReader in =
```

```
 new BufferedReader(
```

```
 new InputStreamReader(conn.getInputStream()));
String inputLine;
```

```
while ((inputLine = in.readLine()) != null) {
     System.out.println(inputLine);
}
```
- May encounter methods that throw exceptions, such as:
	- MalformedURLException (**new** URL() throws when the string isn't a URL)

#### ○ IOException

(getInputStream() throws on bad connection)

• Handle them gracefully

○ How should the app work without Internet?

# How to Access Web Content

- 1. Give your app permission to access the web
- 2. Open a connection to a URL
- 3. Read data from the URL and store it somewhere
- 4. Display the data from the URL on your app

#### Display the data from the URL on your app

Access your stored data and display it using whatever combination of layouts and widgets that you choose!

#### Unit Tests and JUnit

#### What are unit tests?

- Small pieces of code that test your code
	- Test the smallest testable piece (unit)
	- Tests interact with your main code

# Why unit test?

- Guarantee your code does what you say
- Uncover corner cases early on
	- Ensure graceful degradation (GPS unavailable?)
- Debug before you release
- Can help guide development
	- Test-driven development (write tests first)

## What goes into a unit test?

- *• Assertion* A test of a single property or value (e.g. assert that " $|+|$ " gives "2")
- *• Test Case* A set of assertions that test a single function or use case
- *• Test Suite* A collection of related *Test Cases* to run together
- *• Test Runner* Code that runs the *Test Suites*
- *• Mock Object* An object substituting for another (when the object itself is not being tested)

# Some Types of Assertions

- All can take an extra first argument String message to print out when the assertion fails
- org.junit.Assert.
	- **○** assertEquals(expected, actual)
		- **■** Test that *expected* and *actual* are equal (.equals())
	- **○** assertTrue(condition)/assertFalse(condition)
		- **Test that** *condition* is true/false
	- **○** fail()
		- Always fail

*See also: <http://junit.sourceforge.net/javadoc/org/junit/Assert.html>*

# More Types of Assertions

- android.test.MoreAsserts.
	- **○** assertMatchesRegex(expectedRegex, actual)
		- **■** Test that *actual* matches regular expression *expectedRegex*
	- **○** assertEmpty(iterable)
		- Test that *iterable* contains no objects
	- **○** assertContentsInOrder(iterable, expected...) assertContentsInAnyOrder(iterable, expected...)
		- Test that *iterable* contains exactly all of the remaining arguments in exact/any order and nothing else

*See also:<http://developer.android.com/reference/android/test/MoreAsserts.html>*

#### Mock Objects

- Objects that *implement* an *interface* (i.e. they look like the interface)
- But results of functions may be pre-defined (i.e. behavior is deterministic)

### Mock Objects: Example

```
public interface ProxySettings {
     public abstract String fetchWithProxy(URL url);
}
public class Weather {
     public static String fetchCurrentWeather(
       String place, ProxySettings proxy) {
         /* ... */
         return proxy.fetchWithProxy(url);
     }
}
```

```
ProxySettings proxy = new DeviceProxySettings();
String s = Weather.fetchCurrentWeather("Mumbai", proxy);Assert.assertEquals(s, "Rain");
```
#### Mock Objects: Example

#### *Problem:* DeviceProxySettings *is device-specific! Also, if I don't use a proxy, I can't test!*

*Solution: Make a mock object (class:* MockProxySettings*)!*

#### Mock Objects: Example

```
public class MockProxySettings implements ProxySettings {
     public String fetchWithProxy(URL url) {
          /* Fetch without a proxy! */
 }
}
```

```
ProxySettings proxy = new MockProxySettings();
String s = Weather.fetchCurrentWeather("Mumba", proxy);Assert.assertEquals(s, "Rain");
```
*NOTE: What* MockProxySettings *does isn't important. What we care about is that* fetchCurrentWeather *works with a class that behaves like a* ProxySettings *interface.*

# Unit Testing with JUnit

## Making a TestCase

```
public class Email {
     private String mSubject; // And so on...
     public Email(String from, String subject, String body) {
        msubject = subject; // And so on...
     }
     public String getSubject() {
         return mSubject;
     }
}
```
# Making a TestCase

```
public class EmailTestCase extends TestCase {
     public Email myEmail;
```
}

```
 protected void setUp() throws Exception {
     super.setUp();
     /* Set up the objects which will be tested. */
     myEmail = new Email("From", "Subject", "Body");
 }
```

```
 protected void tearDown() throws Exception {
     super.tearDown();
     /* Destroy the objects that were tested. */
 }
```
# Adding Tests

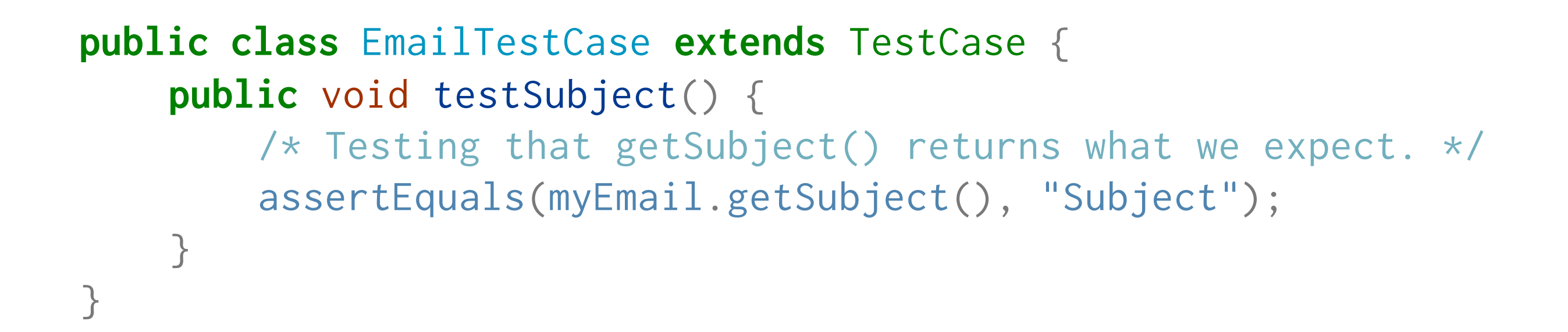

#### *All tests start with* test*!*

*NOTE:* TestCase *extends [is a child class of]* Assert*, so*  assertEquals *may be called without referring to* Assert*.*

#### Collecting Tests in a TestSuite

```
public class MyTestSuiteBuilder {
    public static Test suite() {
        /* Create a TestSuite and add each test. */
        TestSuite suite = new TestSuite();
        suite.addTest(new EmailTest("testSubject"));
        return suite;
    }
} or
    public static Test suite() {
        /* Create a TestSuite and add each test. */
        TestSuite suite = new TestSuite(EmailTest.class);
        return suite;
     }
```
#### Unit Testing on Android

## Unit Testing on Android

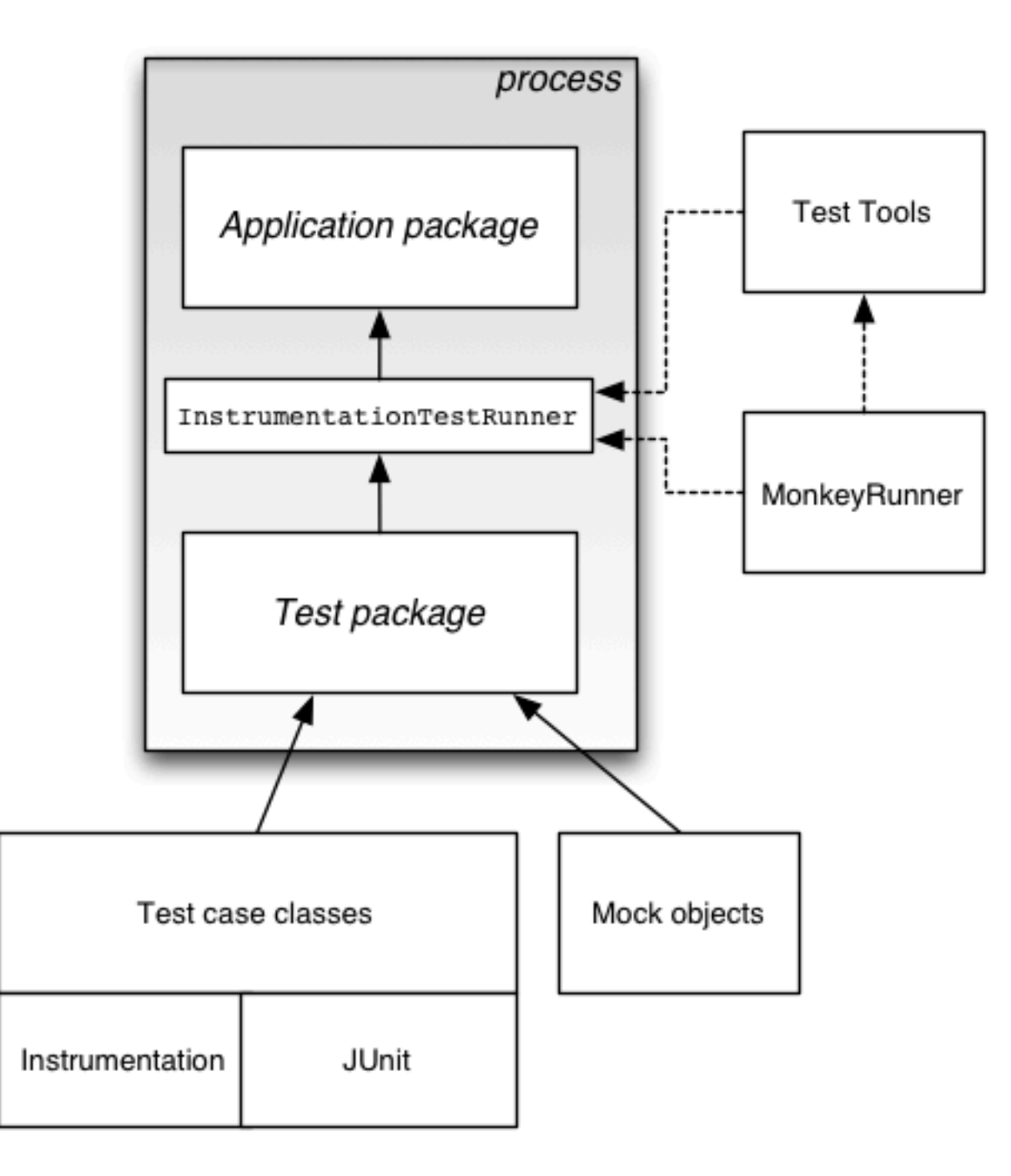

# Unit Testing in Eclipse

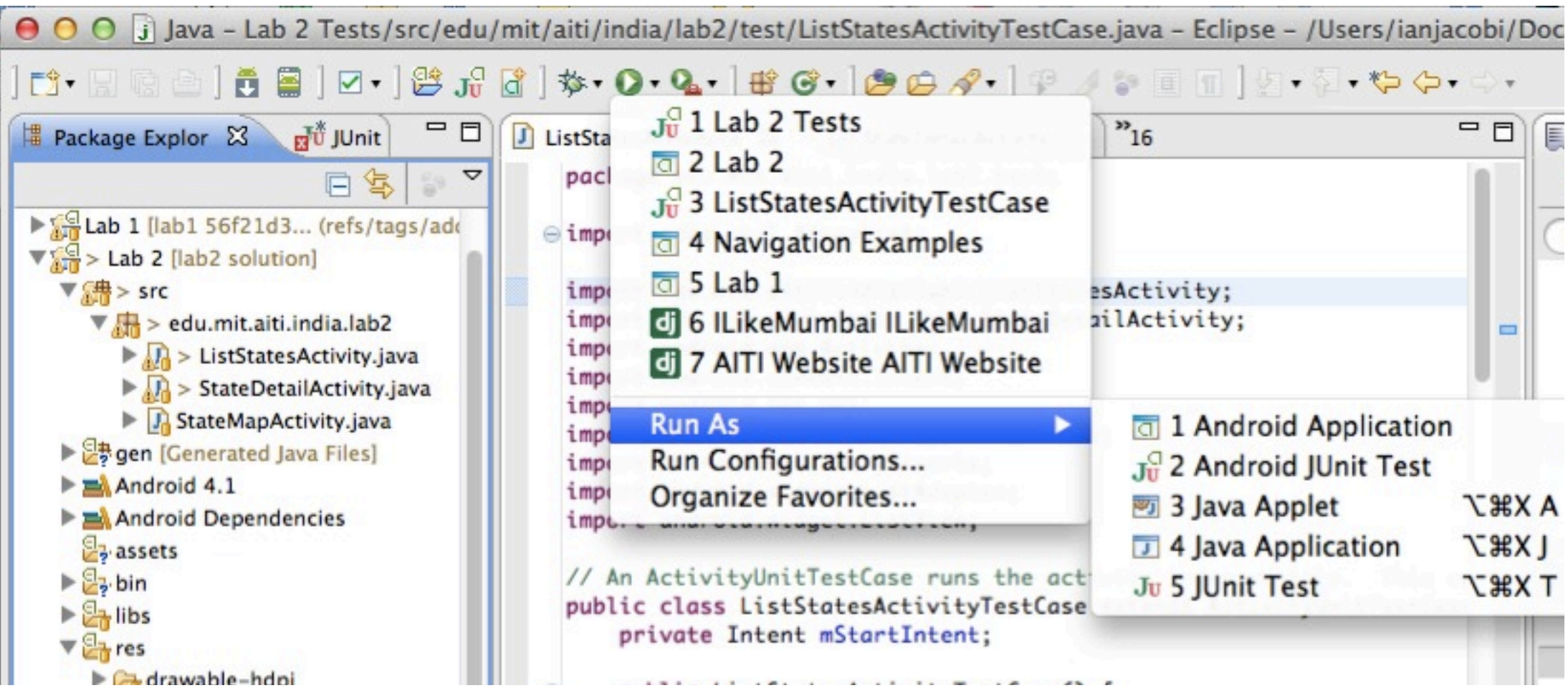

*Run like any other app*

## Unit Testing in Eclipse

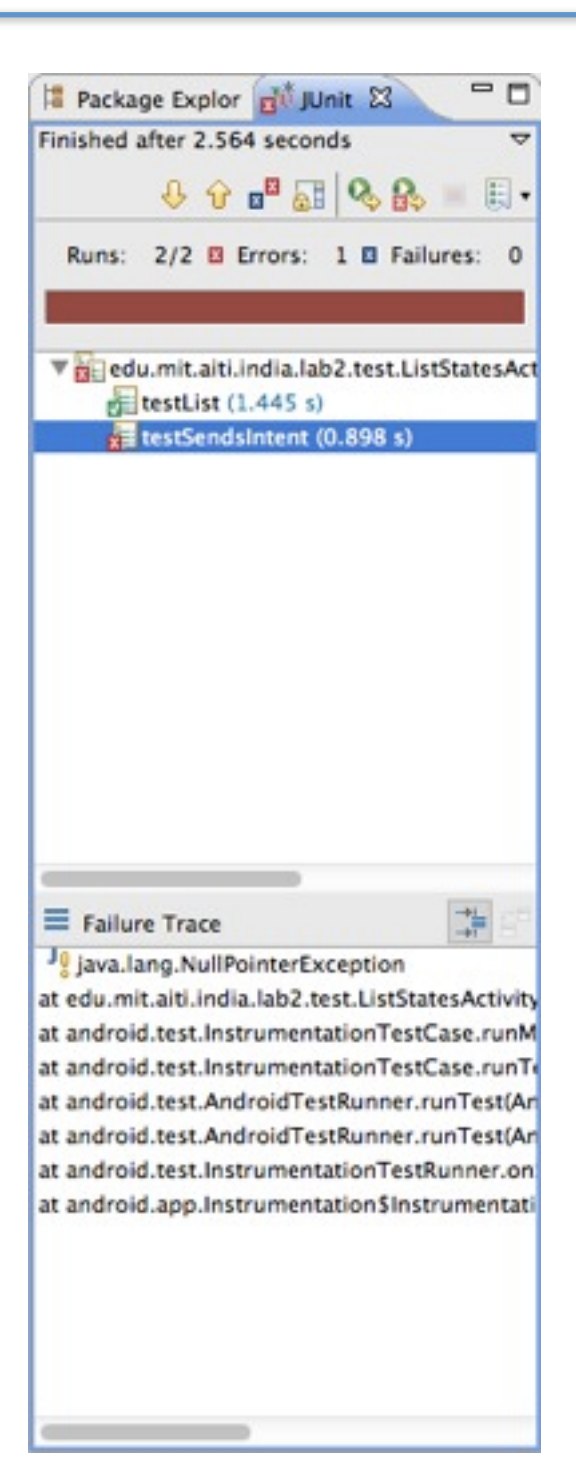

#### *View tests which fail*

*And why*

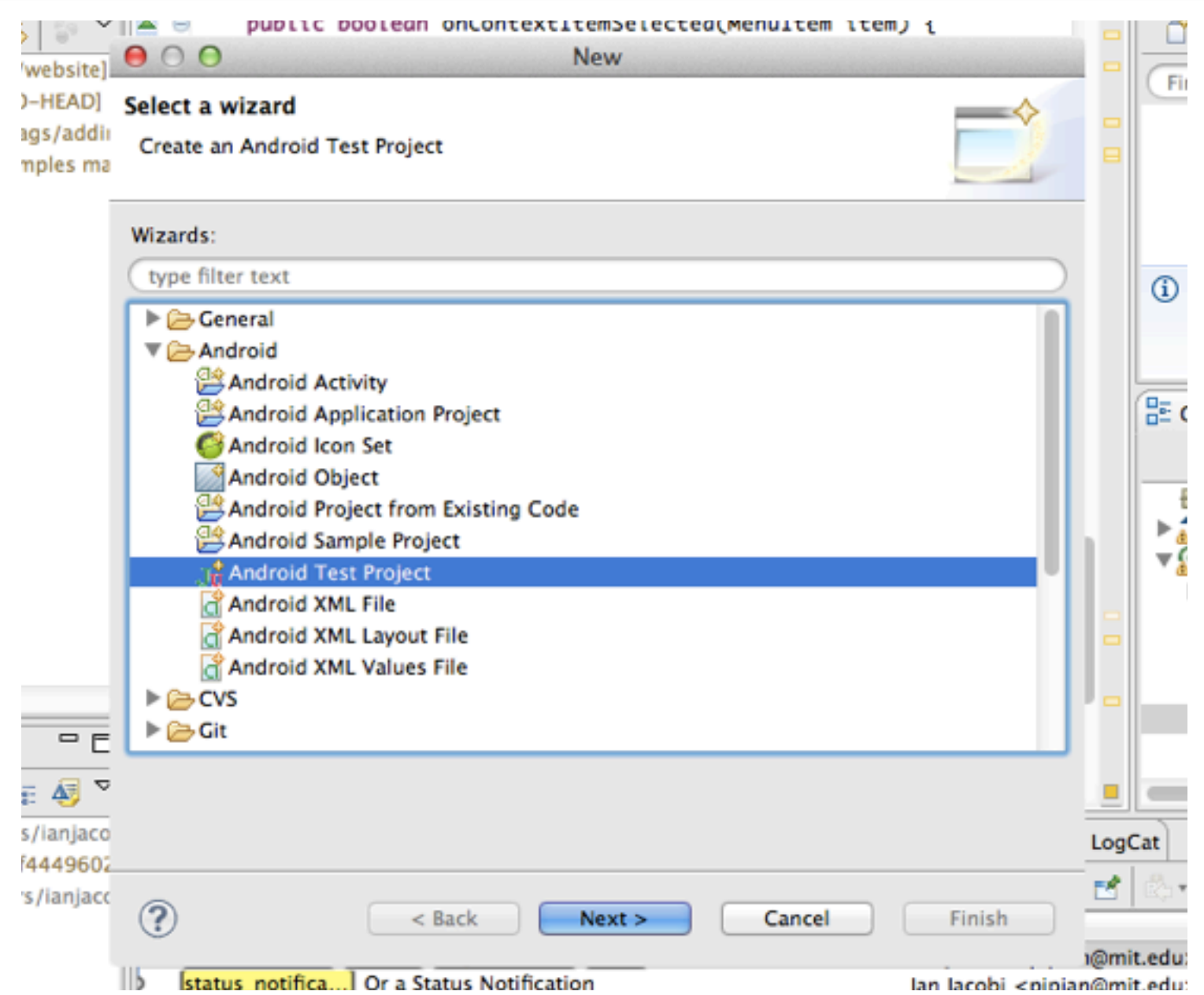

#### *Make an Android Test Project*

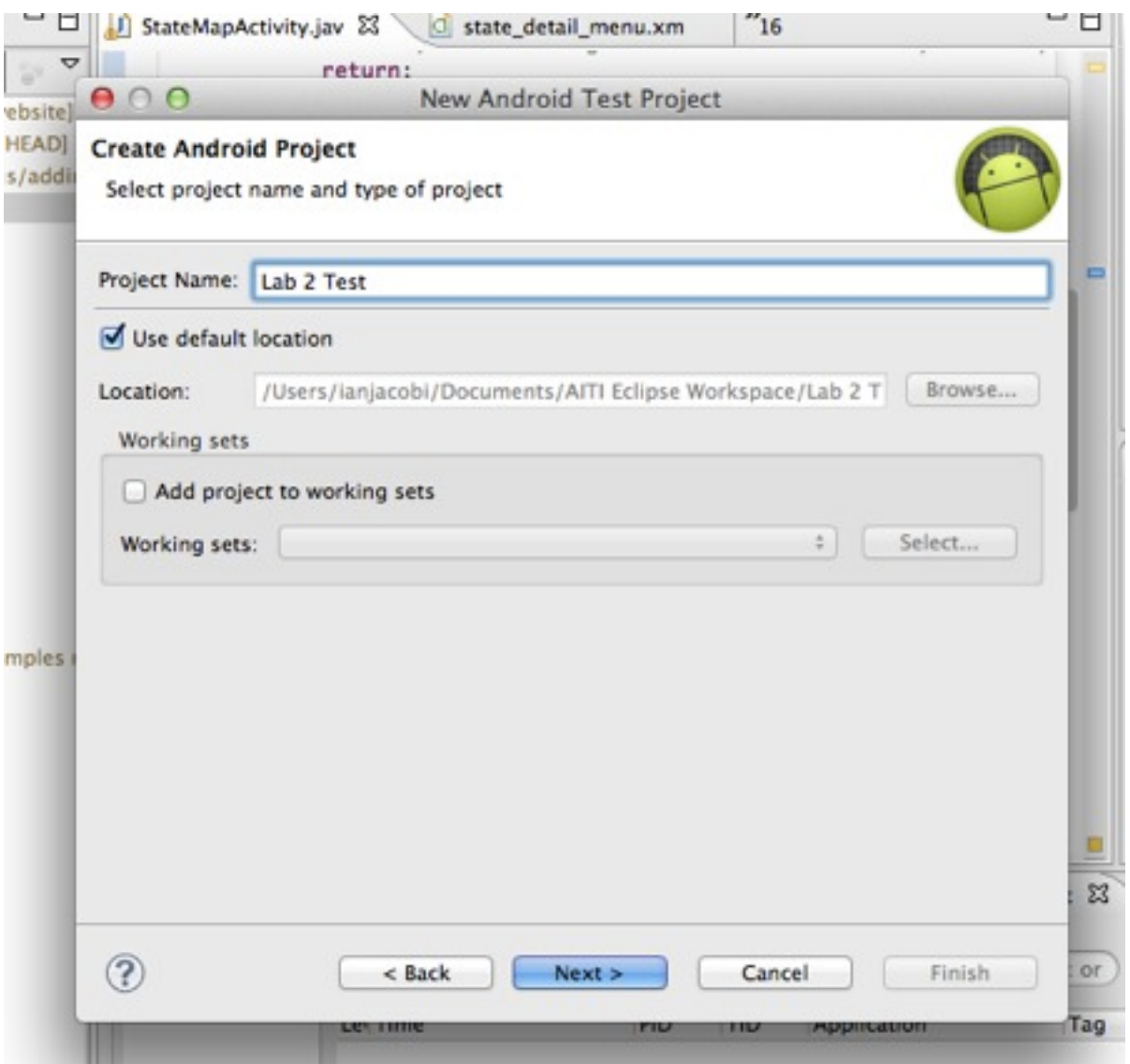

#### *Name it after your project (Yes, this means you need 2 git repositories)*

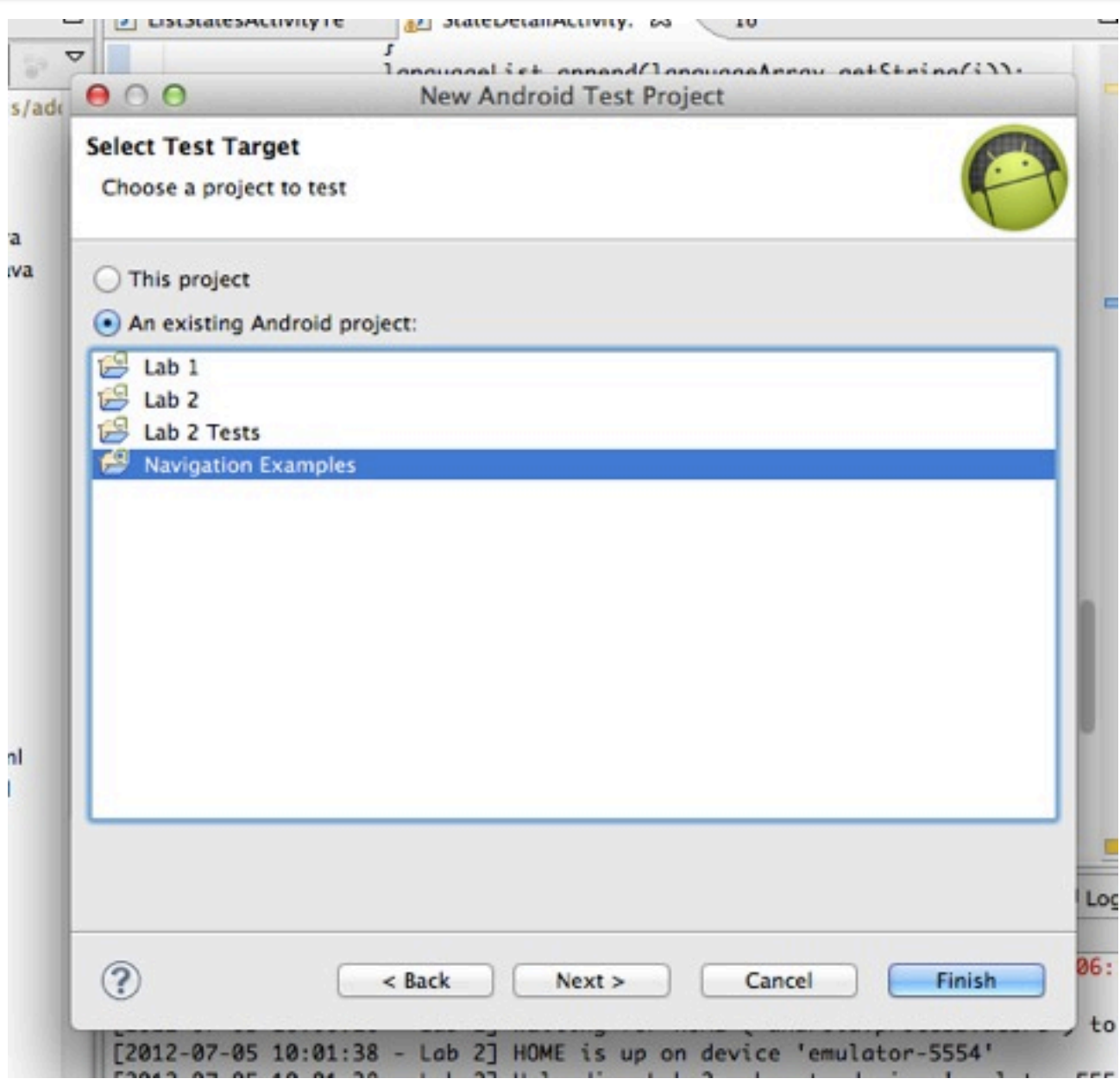

#### *Choose the project to test*

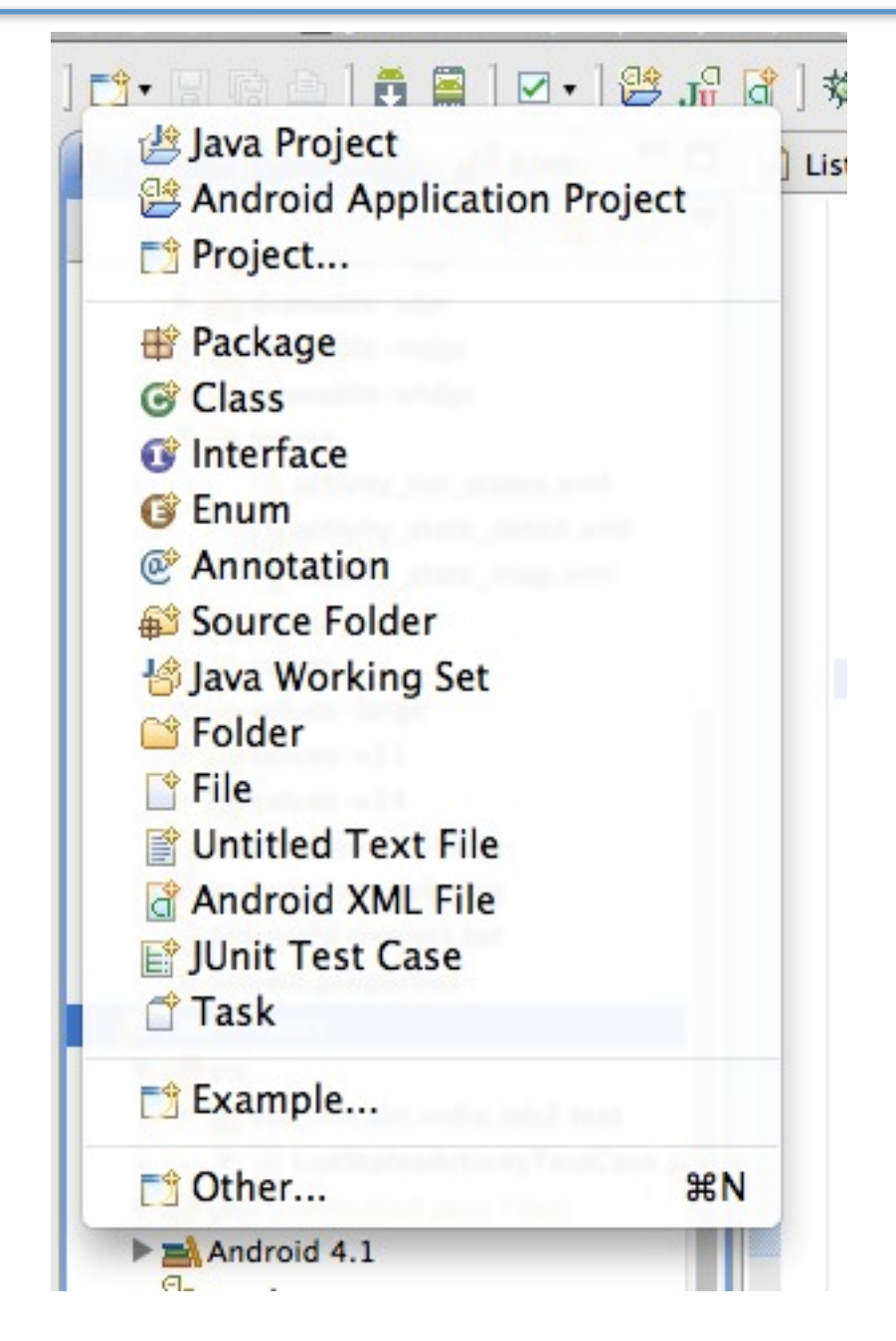

#### *Add a new JUnit Test Case*

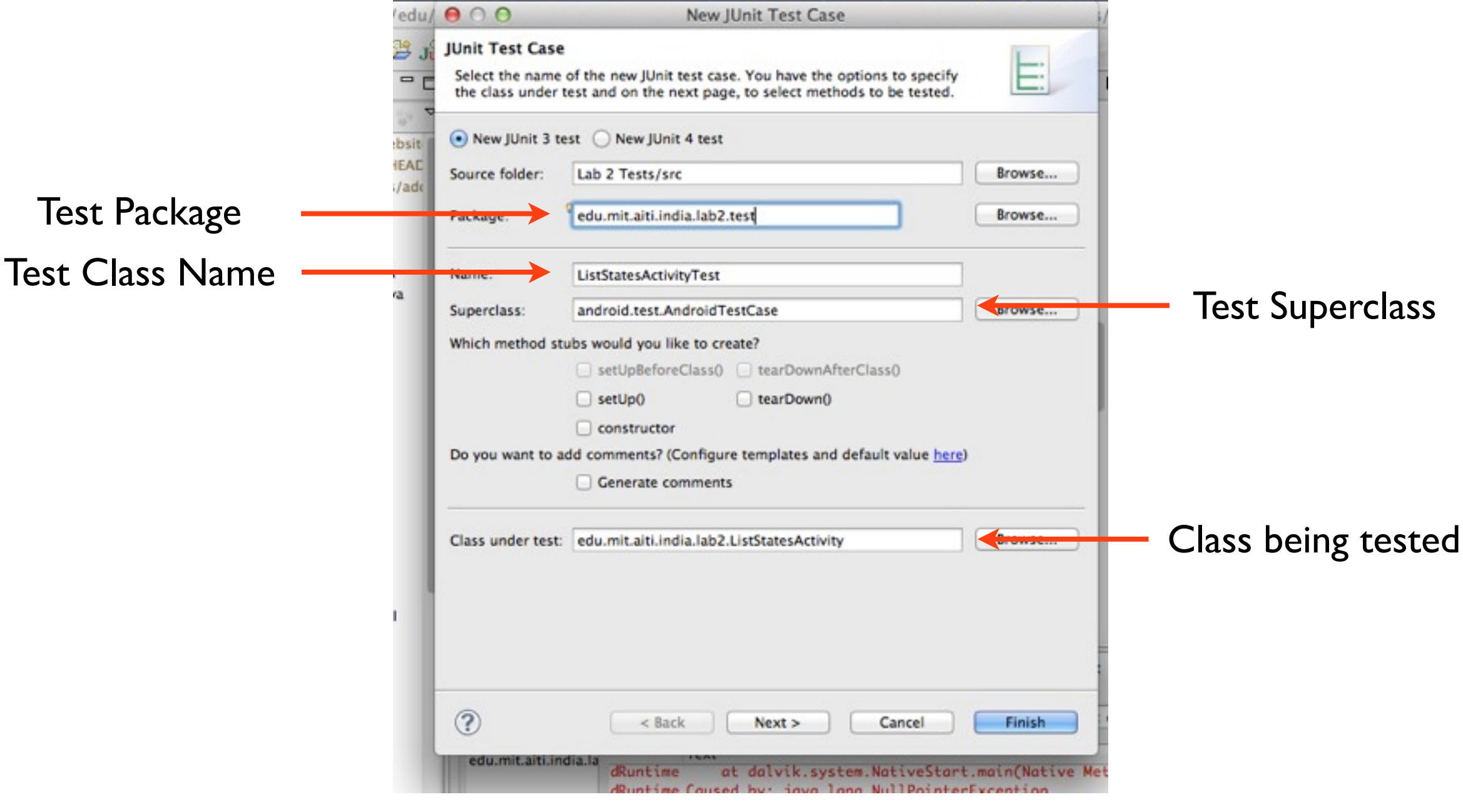

*Set the properties of the Test Case*

# Aside: Test Case Superclasses

- TestCase JUnit default (not for Android classes)
- AndroidTestCase Android default
- ActivityInstrumentationTestCase2<T> Test Activities in Android environment
- ActivityUnitTestCase<T> Test Activities in standalone environment (e.g. to test Intents)
- ServiceTestCase Test Services
- ProviderTestCase2 Test Content Providers

#### What's with the  $\langle$ T>?

- $\langle$ T> is used in "generic templates"
- <sup>T</sup> substituted with a class (e.g. <MyActivity>)
- Used with classes to specify the type of class being operated on
	- (e.g. ArrayList<String> is an ArrayList of String objects)

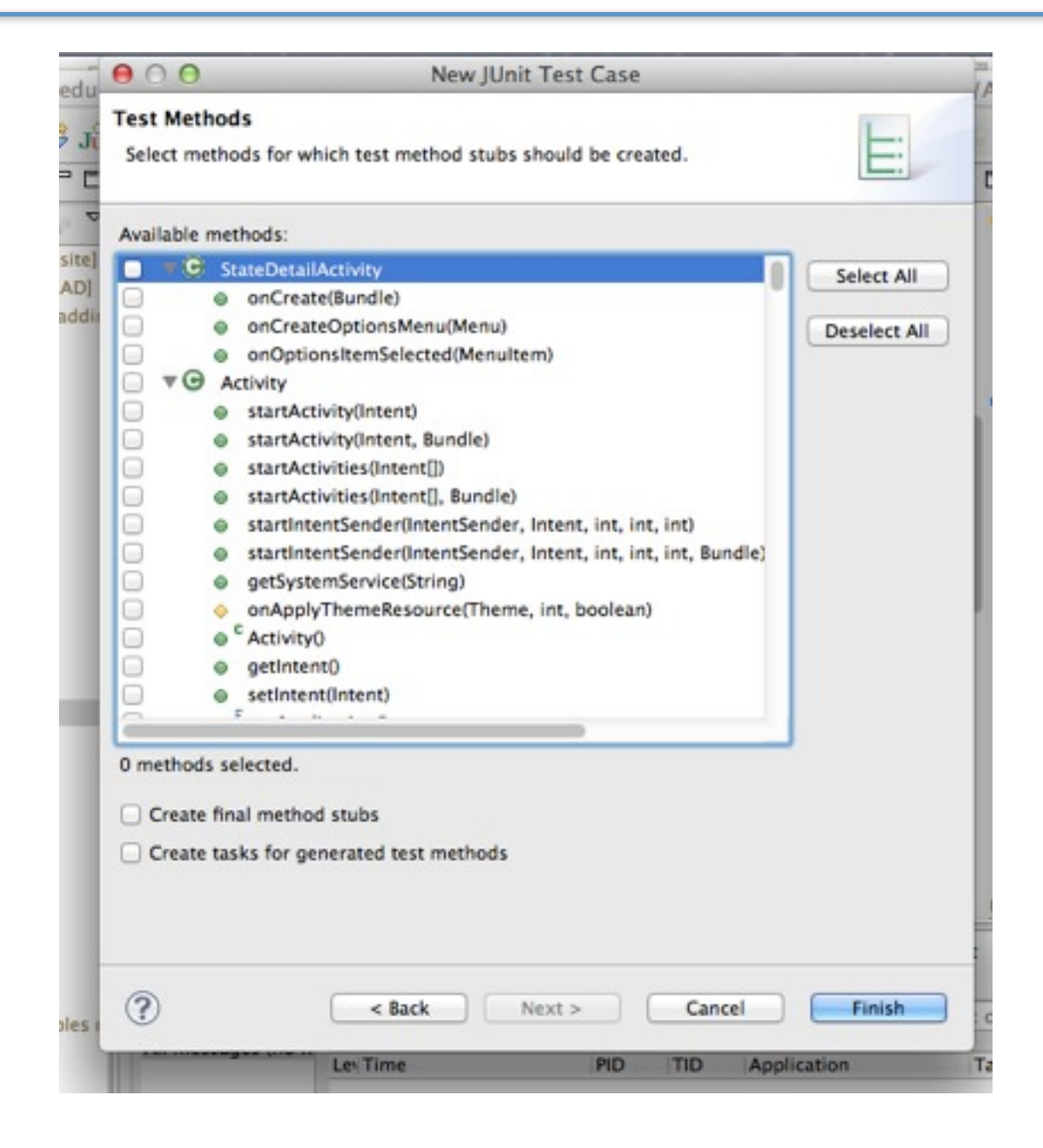

*Select what functions you want to test (if any)*

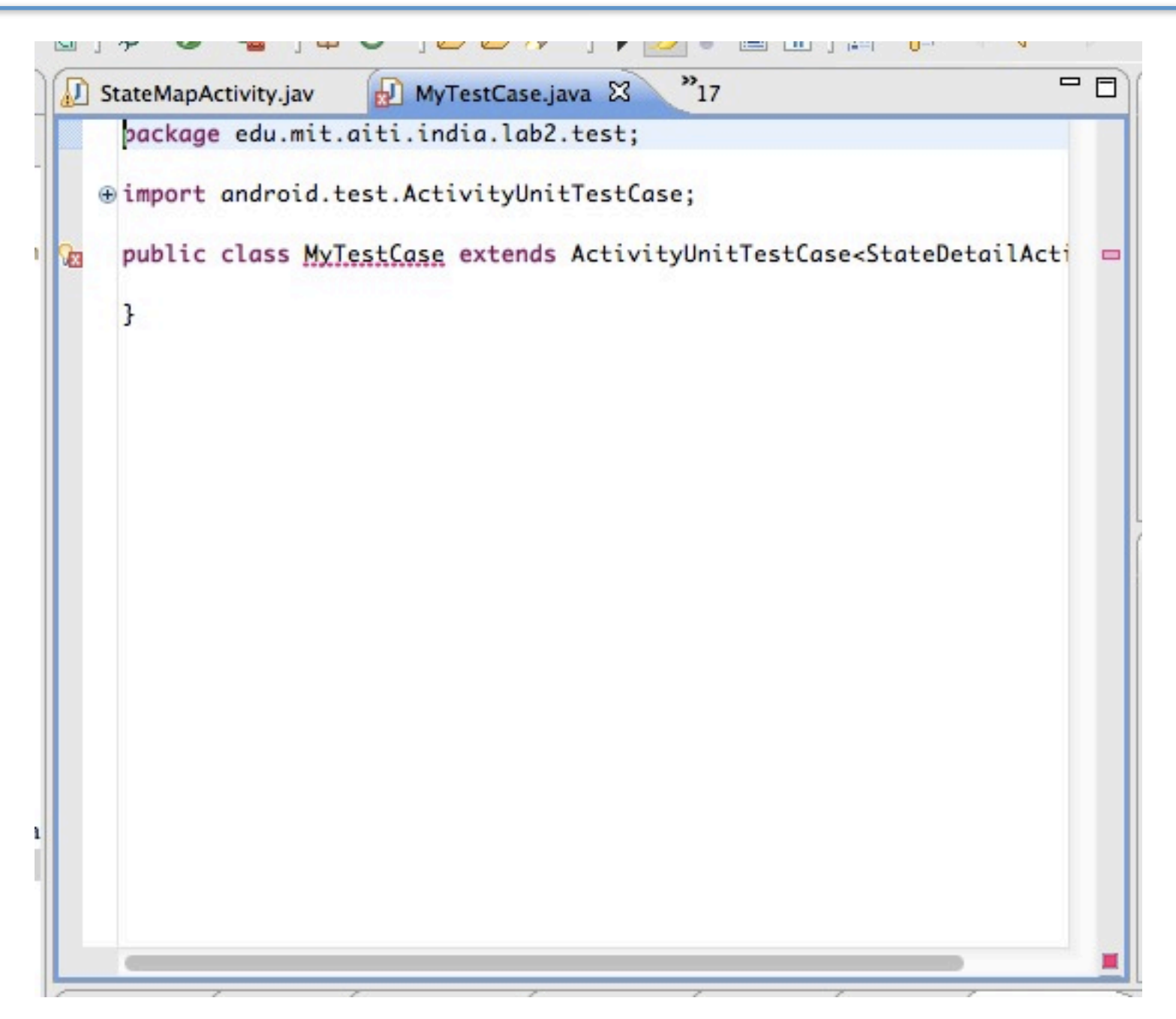

#### *Basic Unit Test created!*

## A Live Activity Unit Test!

#### References

- HttpURLConnection (Android APIs) [<http://developer.android.com/reference/java/net/HttpURLConnection.html>](http://developer.android.com/reference/java/net/HttpURLConnection.html)
- Simple HttpURLConnection example [<http://digiassn.blogspot.in/2008/10/java-simple-httpurlconnection-example.html>](http://digiassn.blogspot.in/2008/10/java-simple-httpurlconnection-example.html)
- How do you GET/POST? See Tim Bray's "HttpURLConnection's Dark Secrets" [<http://www.tbray.org/ongoing/When/201x/2012/01/17/HttpURLConnection>](http://www.tbray.org/ongoing/When/201x/2012/01/17/HttpURLConnection)
- JUnit Cookbook [<http://junit.sourceforge.net/doc/cookbook/cookbook.htm>](http://junit.sourceforge.net/doc/cookbook/cookbook.htm)
- Android Testing [<http://developer.android.com/tools/testing/index.html>](http://developer.android.com/tools/testing/index.html)
- Unit Testing Best Practices [<http://www.bobmccune.com/2006/12/09/unit-testing-best-practices/>](http://www.bobmccune.com/2006/12/09/unit-testing-best-practices/)